# **Capteur de courant**

Ce module est particulier, car nous pouvons l'utiliser de deux façons différentes. Il existe un mode analogique (cavalier sur ANA) qui va nous indiquer la consommation en courant d'un actionneur, par une information proportionnelle à celui-ci. Cette valeur pourra donc être lue sur une entrée analogique du boitier afin de pouvoir être utilisée dans l'exécution d'un programme.

Le deuxième mode est par opposition numérique (cavalier sur NUM), c'est-àdire que le module ne va envoyer que l'information vrai/faux (1/0). Pour cette utilisation il faut au préalable régler le seuil (POT SEUIL) qui va nous permettre de définir l'état de sortie du capteur. Si le courant consommé est supérieur au seuil le capteur envoie vrai (1).

Ce module permet entre autre de sécuriser le fonctionnement d'un automatisme animé par un moteur à courant continu.

En effet, lorsqu'un événement anormal se produit, blocage d'un portail coulissant par exemple, la consommation de courant du moteur augmente.

La détection de la surintensité au-delà d'un seuil permet de déclencher l'arrêt du moteur pour mettre le système en sécurité.

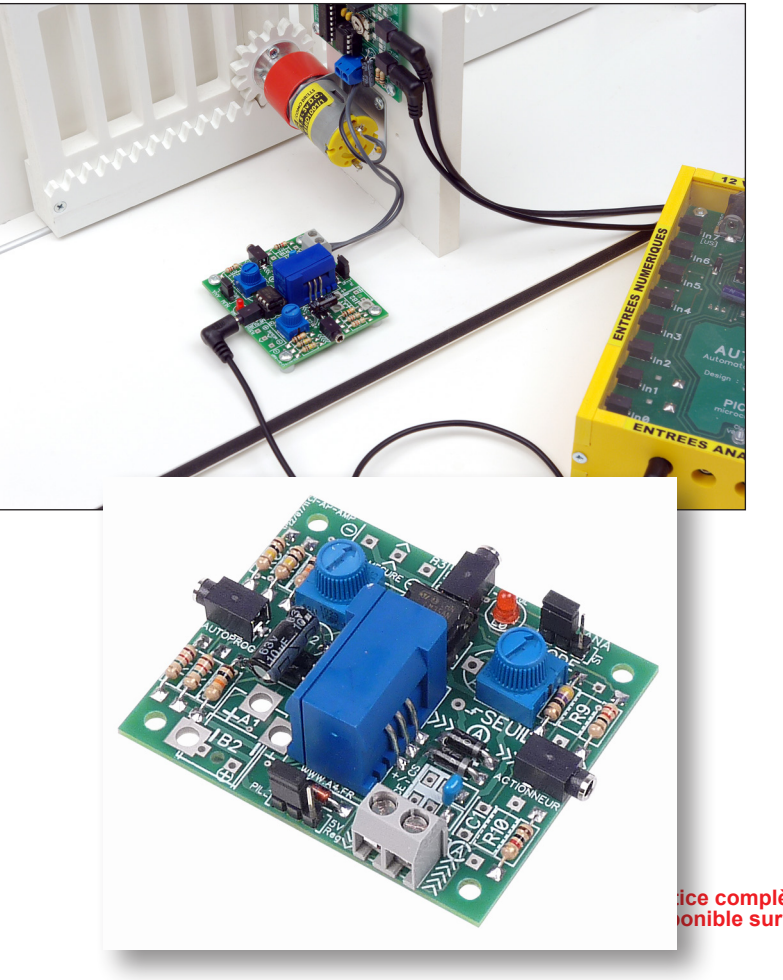

**ice complète d'utilisation est disponible sur wwwa4.fr**

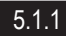

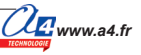

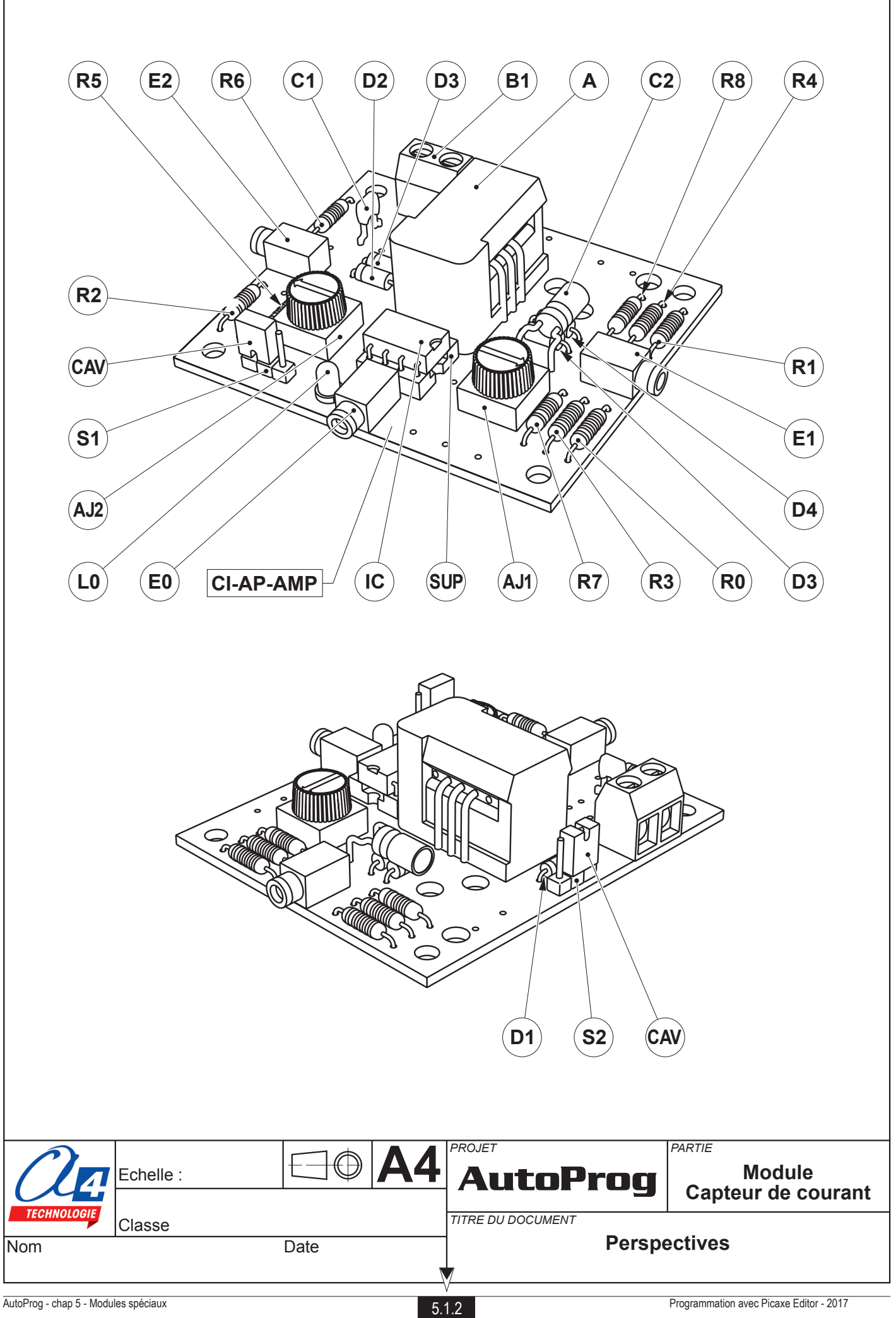

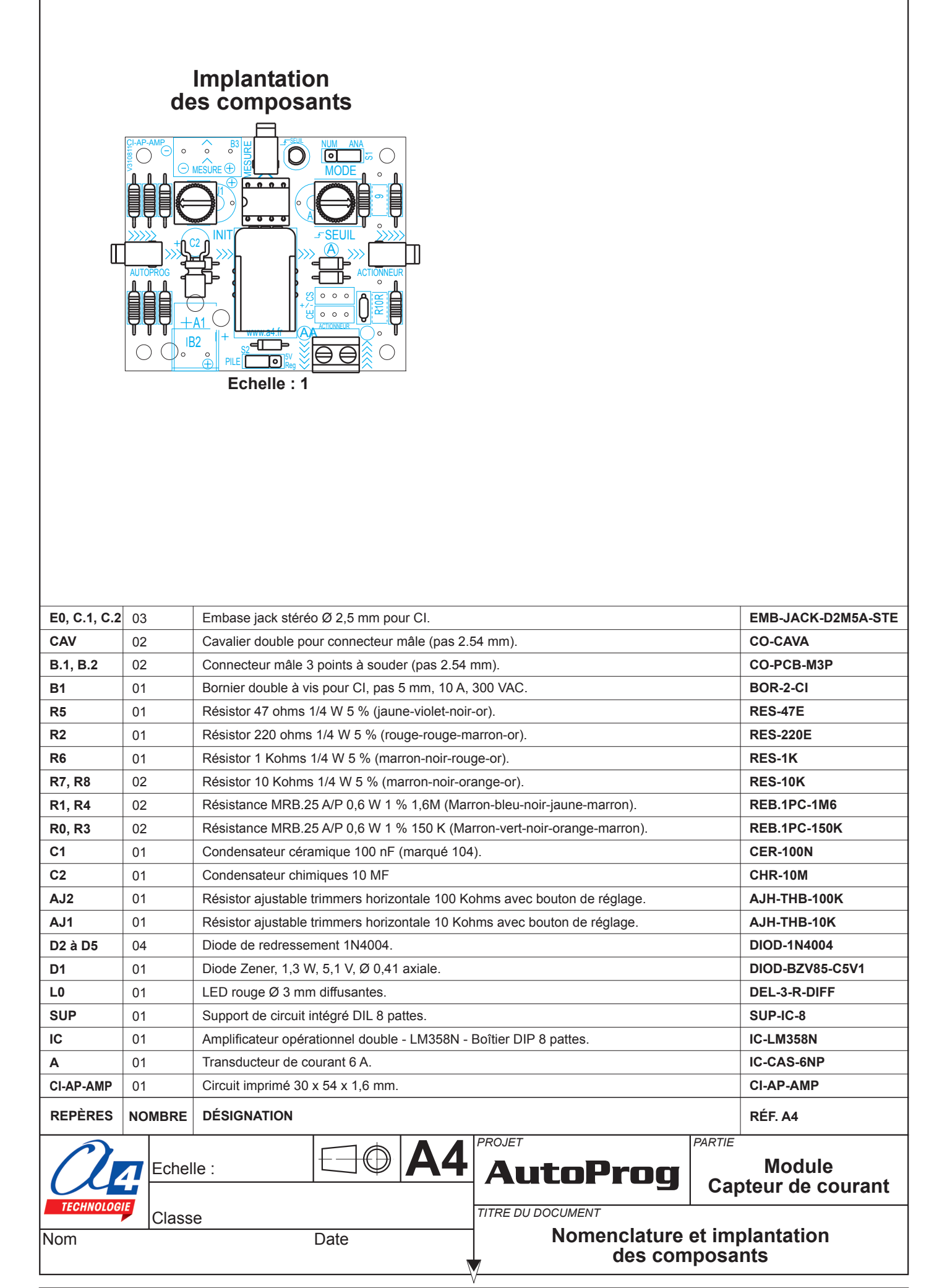

### **Nomenclature du kit réf. K-AP-MAMP-KIT**

Le module capteur de courant Autoprog est commercialisé en 2 versions :

- prêt à l'emploi, composants soudés ;

- en kit, composants à implanter et braser.

Le kit comprend toutes les pièces et composants électroniques permettant de réaliser le module capteur de courant.

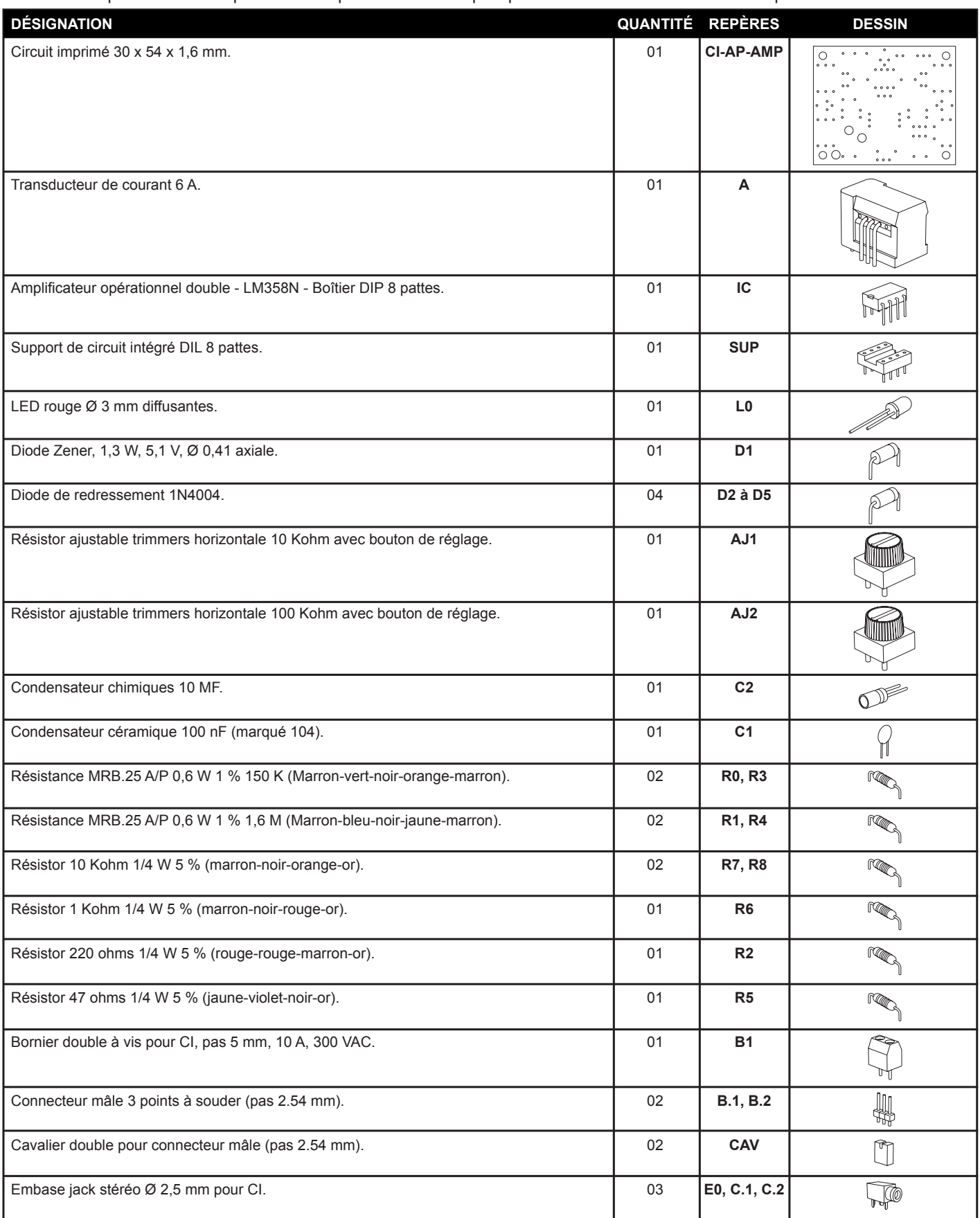

### **Schéma électronique**

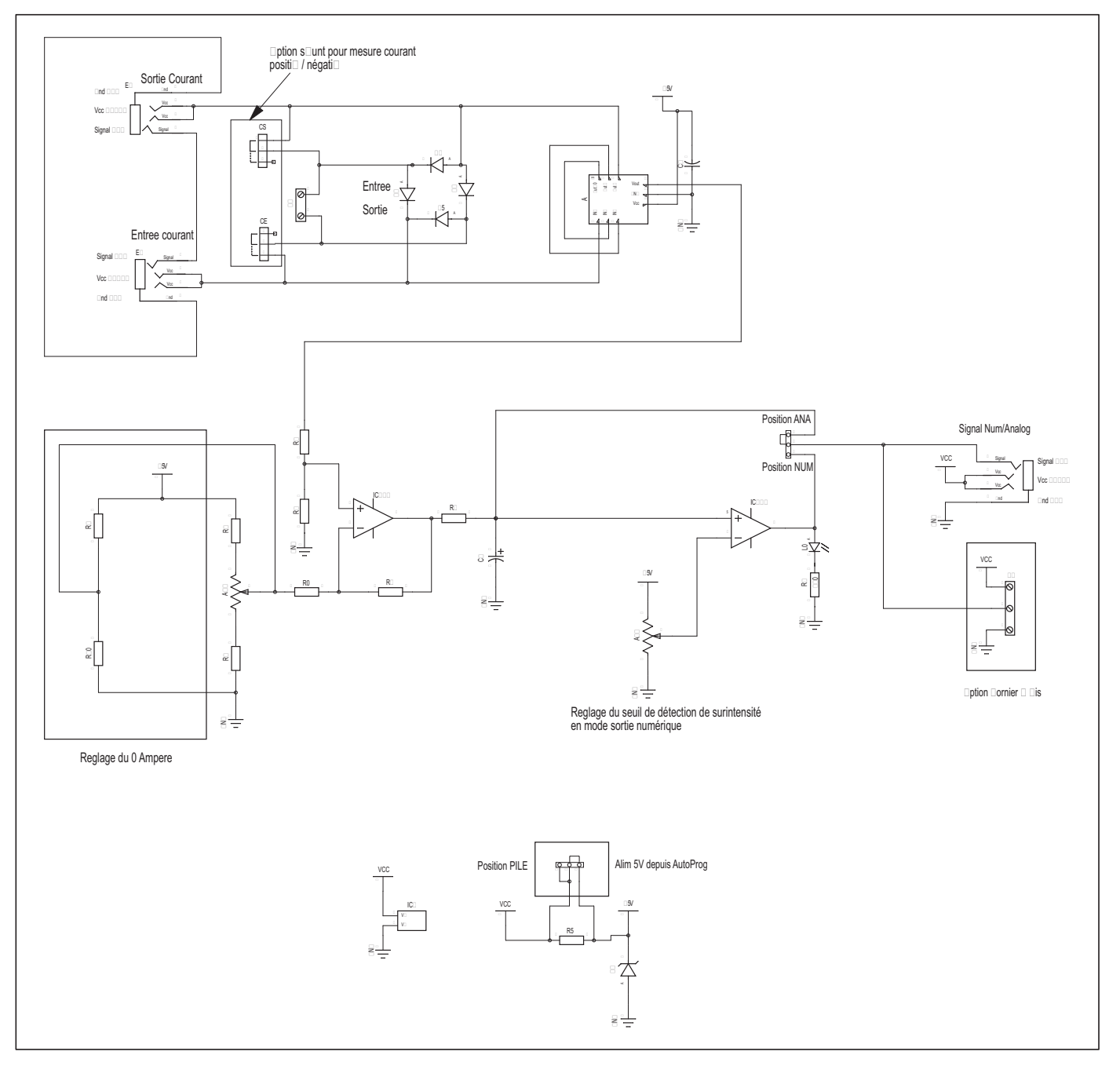

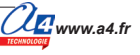

#### **Phase 1: Etalonnage du module**

Ce premier test consiste à valider le bon fonctionnement des fonctions de réglage du courant à vide (sans la charge). Le descriptif complet de ce réglage est décrit dans la notice spécifique de ce module téléchargeable sur **www.a4.fr**

#### **Préparation du module :**

Le cavalier d'alimentation doit être sur la position : 5V.

L'étalonnage se fait en mode analogique, le cavalier de mode numérique / analogique doit donc être sur le mode analogique.

Brancher un cordon jack entre l'embase de mesure du module Capteur de courant et l'entrée analogique **A.0** de l'interface AutoProgX2.

Charger le programme **TEST-MAMP-1** depuis Picaxe Editor.

Nota : les différences de tension ayant une influence sur la mesure d'intensité, il est impératif d'utiliser une alimentation secteur avec l'interface AutoProgX2.

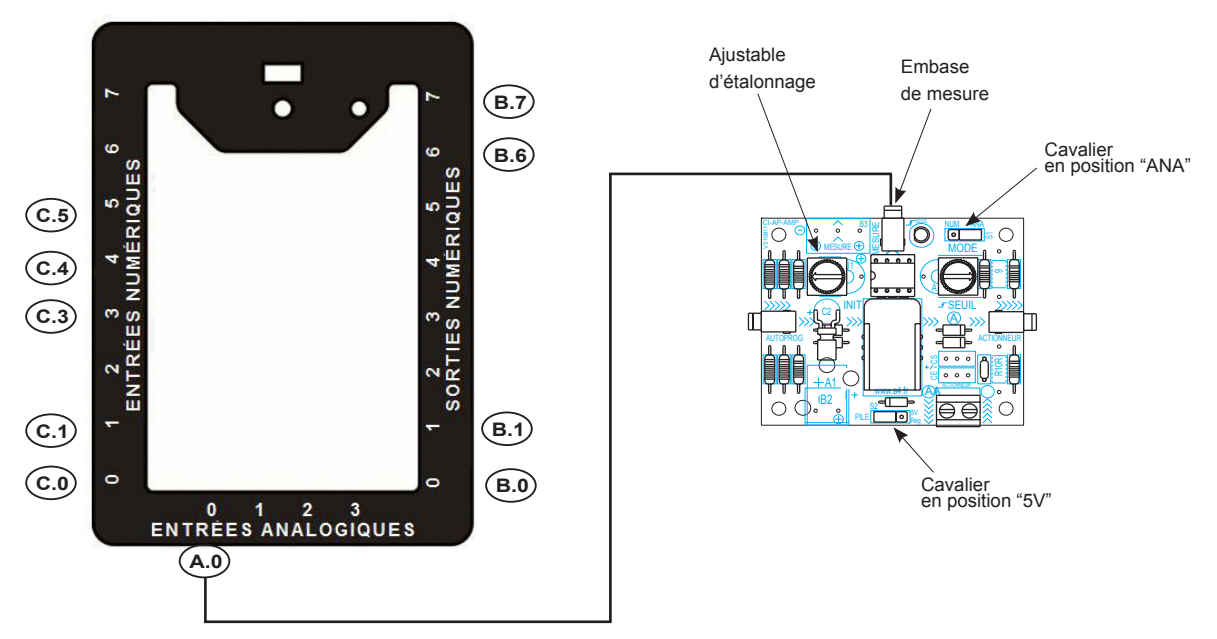

#### **Tableau des affectations**

#### **Entrées numériques**

- **C.0**: bouton-poussoir intérieur
- **C.1**: fin de course ouverture
- **C.3**: bouton-poussoir extérieur
- **C.4** : récepteur infrarouge
- **C.5** : fin de course fermeture

#### **Sorties numériques**

- **B.0** : LED jaune portail
- **B.1**: émetteur infrarouge
- **B.6**: moteur
- **B.7**: moteur

#### **Entrées analogiques**

**A.0** : capteur de courant

#### **Réalisation du test :**

Une fois le câblage effectué, transférer le programme **TEST-MAMP-1** et laisser le câble de programmation connecté. La fenêtre "débogage" s'affiche à l'écran et l'image de l'intensité convertie en numérique stockée dans la variable "A" est visible dans cette fenêtre.

En tournant l'ajustable **AJ1**, on constate la variation de cette valeur numérique, il s'agit en fait d'un réglage de gain permettant d'augmenter ou de diminuer le facteur d'échelle d'affichage il faut se positionner à la limite du "0" pour que l'étalonnage soit effectué, ceci fait le test "phase 1" est validé.

#### **Phase 2: Contrôle du courant d'un moteur en mode numérique (cablage sur bornier)**

Dans cette deuxième phase, et après avoir étalonné le module, nous allons mesurer l'intensité d'un moteur en fonctionnement normal, et lui donner un seuil de courant maximum au delà duquel il sera stoppé pendant 5 secondes avant une remise en marche.

Pour ce test, nous allons utiliser un motoréducteur type MFA rapport 100:1 (référence : MF-918D1001-1) .

L'alimentation du moteur sera assurée par une batterie de 6V.

Pour mieux comprendre ce test, il est conseillé de connecter en plus, un contrôleur universel en série sur le circuit, afin de visualiser la valeur réelle de l'intensité, ont peut utiliser pour cela le module mesure courant / tension (K-AP-MMAV). Pour faciliter la manipulation de freinage du moteur afin d'augmenter son intensité, il faut fixer sur l'arbre de sortie du moteur une bague d'arrêt type (BAG-ARAXE-D3).

#### **Préparation du module :**

Le cavalier d'alimentation doit être sur la position "5V".

Ce test se fait en mode numérique, le cavalier de mode numérique / analogique doit donc être sur le mode numérique. Réaliser ensuite le câblage suivant le plan ci-dessous.

Charger enfin le programme **TEST-MAMP-2** depuis Picaxe Editor.

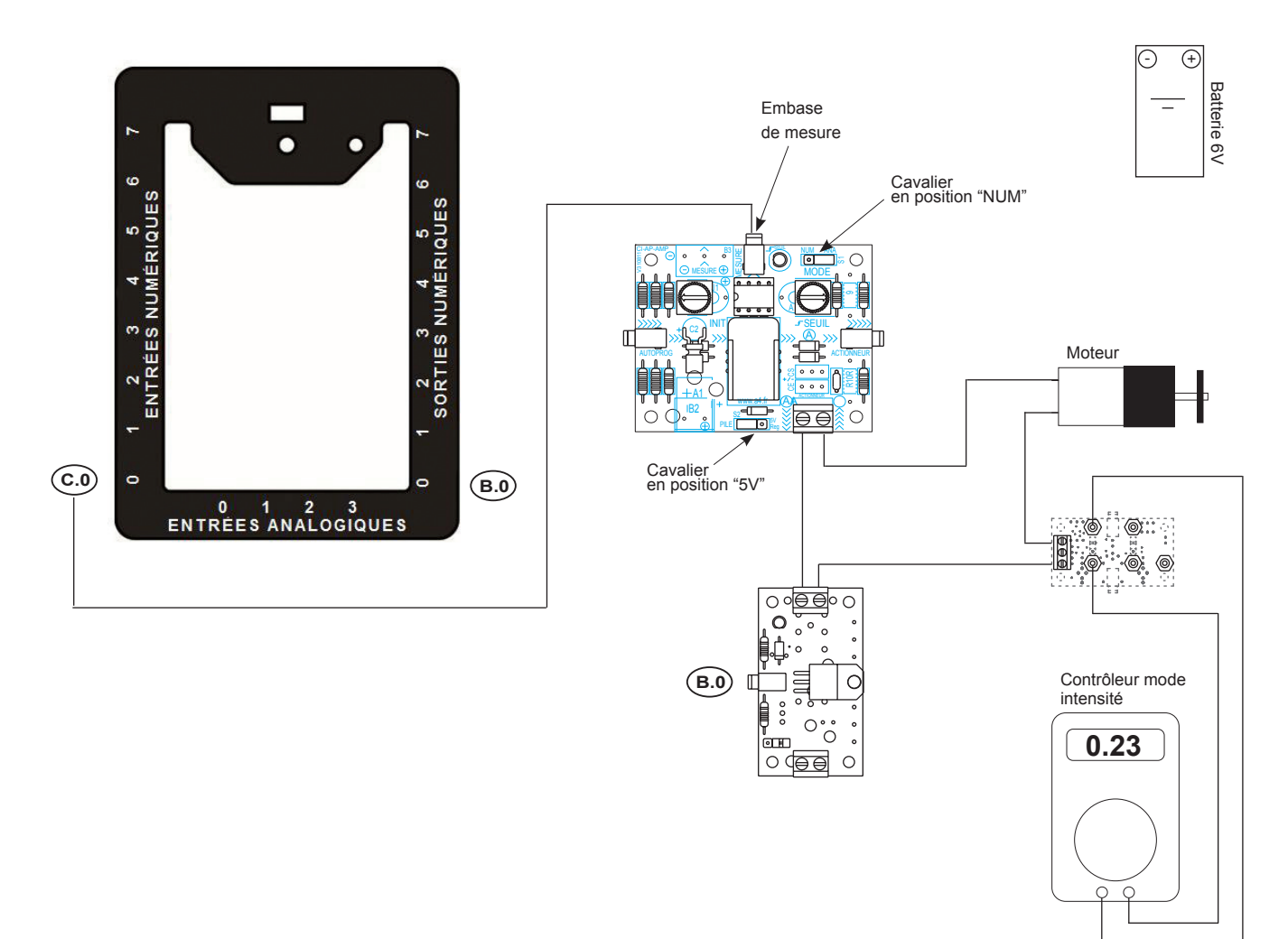

Note : Mesure directe du courant par un contrôleur (facultative, mais conseillée)

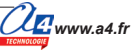

Vous pouvez maintenant procéder au réglage du seuil de déclenchement du module.

- Si vous disposez d'une mesure directe avec un ampèremètre, vous pouvez freiner manuellement le moteur en bloquant la bague. Vous constatez immédiatement une montée d'intensité, vous pouvez donc à l'aide de l'ajustable AJ2 régler le seuil de déclenchement du défaut à la valeur souhaitée.

- Si vous ne disposez pas de la mesure d'intensité, tournez l'ajustable par palier en procédant à des freinages du moteur jusqu'à obtenir le bon réglage.

Dans le programme de test, en cas de déclenchement de la surintensité, le moteur s'arrête 5 secondes puis reboucle sur le test et si l'intensité est passée sous le seuil, il se remet en route.

A noter qu' à l'issue de la temporisation de 5 secondes, et même si la surintensité est toujours présente, le moteur se met en marche pendant quelques milli-secondes.

Ceci est du au fait que la vitesse du programme est plus rapide que la détection de l'intensité par le relais.

Nota : Le module peut gérer des courants non signés (négatifs ou positifs) grâce à un pont de diodes, ceci occasionne une chute de tension d'environ : 1,5 V, il est important d'en tenir compte dans les utilisations.

#### **Test phase 3: Contrôle du courant d'un moteur en mode analogique (cablage par les cordons mini-jack)**

Dans cette troisième phase, et après avoir étalonné le module, nous allons mesurer l'intensité d'un moteur en fonctionnement normal, et lui donner un seuil de courant maximum au delà duquel il sera stoppé pendant 5 secondes avant une remise en marche.

Nous allons aussi utiliser un motoréducteur type MFA rapport 100:1 et le module de puissance (K-AP-MPWR). Pour faciliter la manipulation de freinage du moteur pour augmenter son intensité, il faut fixer sur l'arbre de sortie du moteur une bague d'arrêt type (BAG-ARAXE-D3).

Dans ce test, le courant du moteur passera par les cordons mini-jack du système AutoProg.

#### **Préparation du module :**

Le cavalier d'alimentation doit être sur la position "5V" (il doit d'ailleurs être toujours sur cette position !).

Ce test se fait en mode analogique, le cavalier de mode numérique / analogique doit donc être sur le mode analogique. Réaliser ensuite le câblage suivant le plan ci-dessous.

Charger enfin le programme : **TEST-MAMP-3** depuis Picaxe Editor.

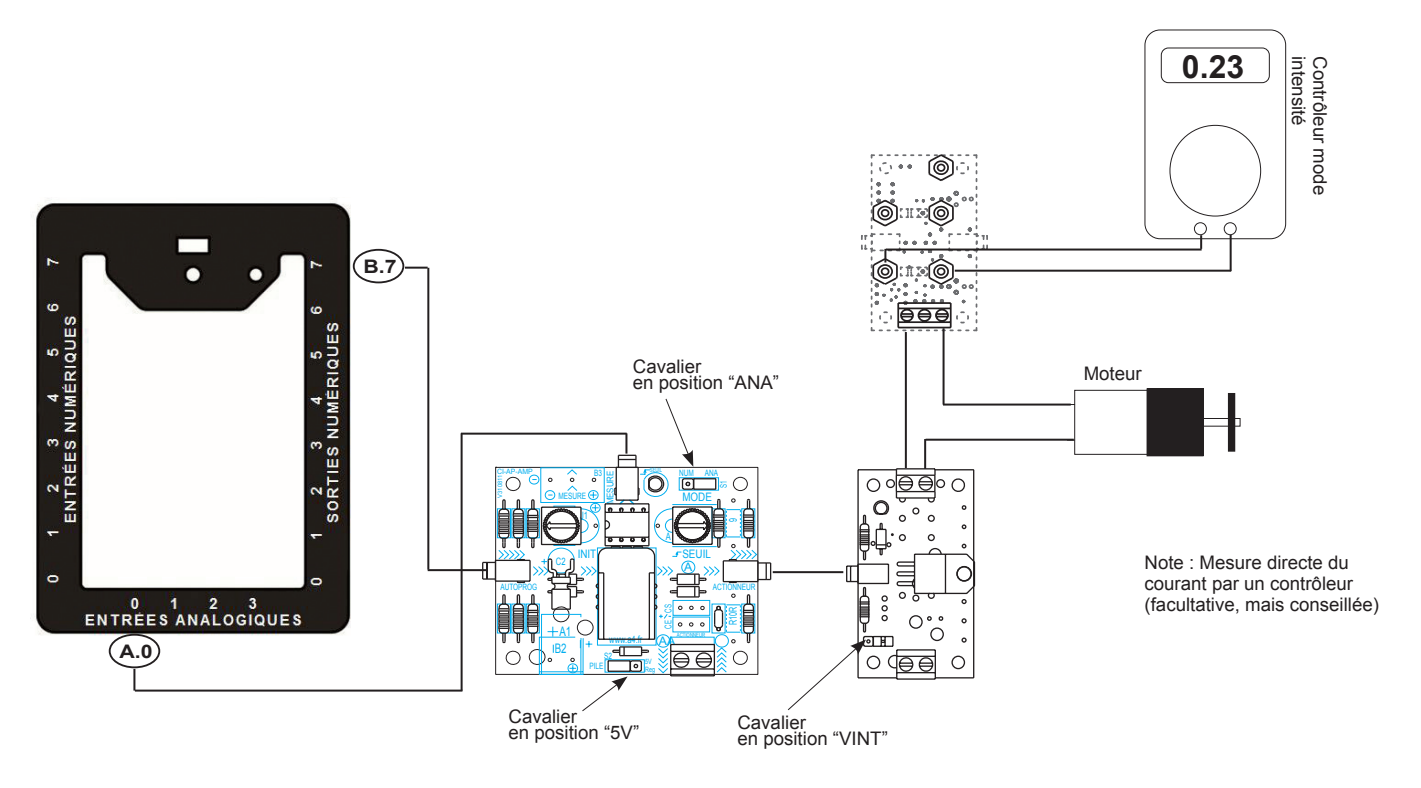

#### **Réalisation du test :**

Une fois le câblage effectué, transférer le programme **TEST-MAMP-3**.

Dans ce programme, nous allons stocker dans une variable l'information analogique venant du capteur d'intensité puis lire l'image de cette intensité et donner une instruction d'arrêt si cette valeur est supérieure à une consigne donnée pendant une durée de plus de 0,2 s.

Si vous avez branché un ampèremètre en série, vous pouvez dès lors lire la consommation du moteur (dans le cas de notre test avec le moteur indiqué et l'alimentation par l'interface AutoProgX2, la valeur est d'environ : 0,23 A). Dans le cas du contrôle d'un moteur comme c'est le cas dans ce test, il est important de tenir compte de l'intensité de démarrage du moteur qui peut atteindre 4 fois l'intensité nominale, la valeur de contrôle doit donc être supérieure à cette donnée.

Dans l'exemple et avec le moteur indiqué, le seuil est fixé à la valeur 100, cette valeur sera peut-être à ajuster en fonction du moteur contrôlé.

En fonctionnement normal, le moteur doit tourner à la mise en service, et grâce à la fonction "Debug" utilisée dans ce programme, la valeur contenue dans la variable est affichée en temps réel.

Dans cet exemple, elle se situe entre les valeurs : 25 à 28.

Si les valeurs lues sont trop extrêmes, il est peut-être nécessaire de corriger légèrement l'ajustable d'étalonnage AJ1 et/ou la valeur du seuil de l'instruction de comparaison (l'ajustable de seuil ainsi que la diode rouge ne sont pas opérationnels dans ce test).

Si l'on freine le moteur suffisamment pour que l'intensité dépasse le seuil contrôlé, le moteur doit s'arrêter, puis redémarrer au bout de 5 secondes si la situation est redevenue normale.

Comme dans le test précédent en cas de d'arrêt moteur par surintensité et même si la surintensité est toujours présente, le moteur se met en marche pendant quelques milli-secondes. Ceci est du au fait que la vitesse du programme est plus rapide que la détection de l'intensité par le relais.

Nota : Le module peut gérer des courants non signés (négatifs ou positifs) grâce à un pont de diodes, ceci occasionne une chute de tension d'environ : 1.5V, il est important d'en tenir compte dans les utilisations.

#### **Contrôle du blocage de la porte d'un portail coulissant Programme: TEST-PORTAIL.**

Cette application utilise la maquette du portail coulissant. Nous allons ajouter à cette maquette, une option consistant à contrôler l'intensité du moteur du portail à la fermeture afin de détecter un blocage qui peut être provoqué par une personne ou un animal. Le blocage ou le freinage d'un moteur provoque une augmentation d'intensité, et c'est cette valeur que nous allons contrôler.

Dans cet exemple, nous allons utiliser l'information analogique. L'embase de mesure du module est raccordée sur l'entrée analogique A.0.

Un des fils du moteur est débranché de la carte moteur du portail pour être branché sur la borne d'entrée du module de contrôle. Un autre fil retourne au moteur par la borne de sortie.

Le module Capteur de courant est installé à coté de la carte moteur pour faciliter les raccordements.

Avant de charger le programme de fonctionnement du portail, il est impératif de procéder à l'étalonnage du relais de mesure en utilisant le programme et la procédure décrite dans le test "phase 1".

La valeur de l'image de l'intensité contrôlée doit éventuellement être ajustée pour tenir compte des légères différences entre les moteurs ainsi que des variations des résistances mécaniques du montage (poulie, crémaillère, etc.). Le fonctionnement normal est le suivant : s'il y a un blocage du portail lors de sa fermeture, le mouvement doit s'arrêter. Le portail doit rester en place et les ordres d'ouverture ou de fermeture deviennent inefficaces !

Dans une installation réelle, cette situation, impose une intervention humaine pour constater le blocage et remettre le portail en état avant de procéder au réarmement électrique du système (généralement à l'aide d'un commutateur à clés). Dans notre exemple, le réarmement se fait par un appui simultané sur les deux boutons-poussoirs de mise en marche (INT et EXT).

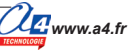

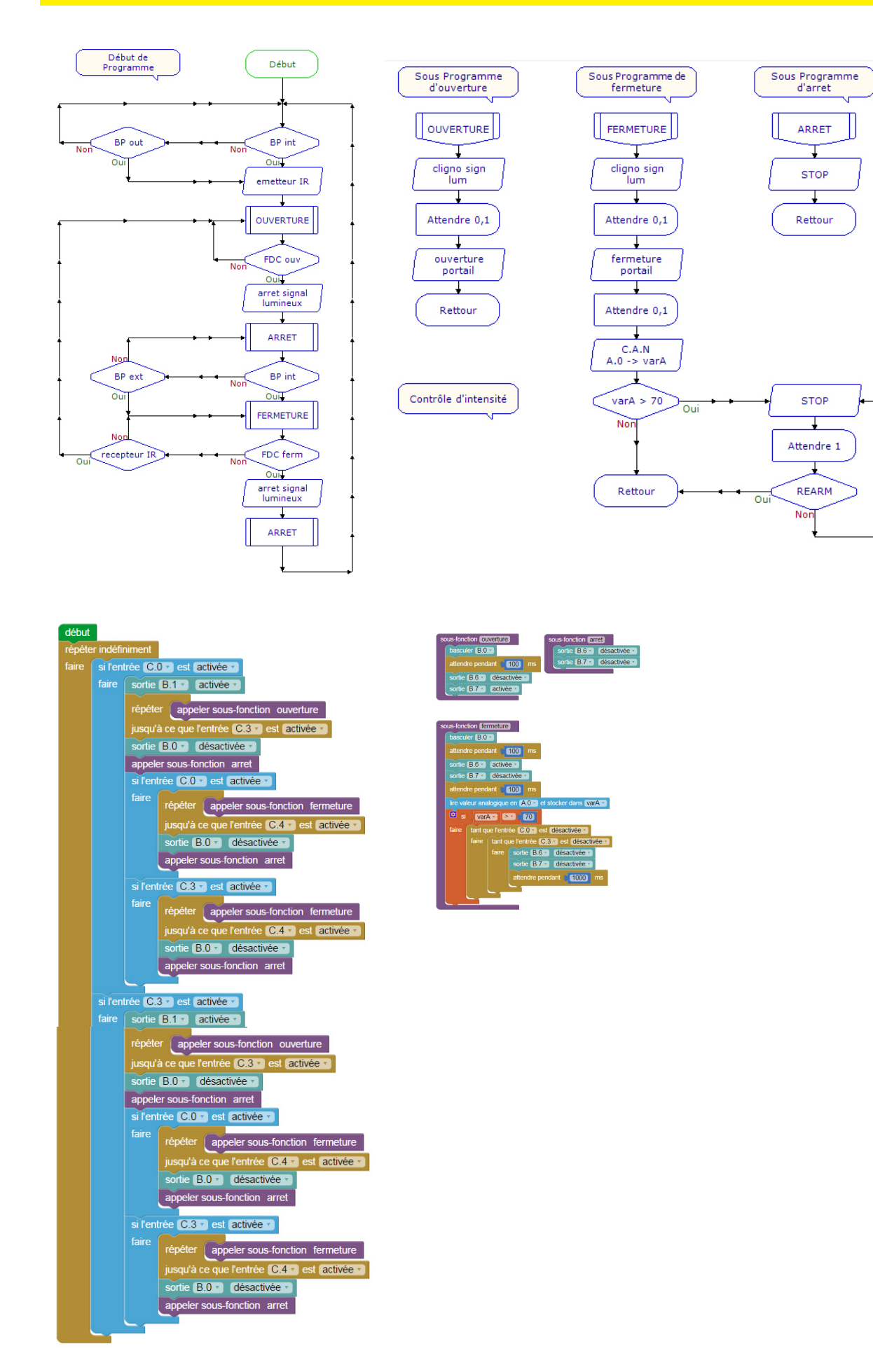

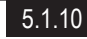